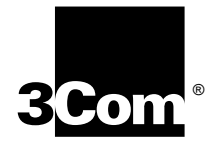

# **RELEASE NOTES**

**SUPERSTACK® II REMOTE ACCESS SYSTEM 1500**

**RELEASE 2.5** 

These Release Notes contain information for Release 2.5 of the SuperStack® II Remote Access System 1500 (RAS 1500). It includes the following:

- New Features ........................................................................2
	- **MSCHAP V1, V2**
	- **Full Duplex Ethernet**
	- **File Compression**
	- PAT (TCP and UDP) support for WAN Interface
	- NAT (Dynamic and Static) over WAN Interface
	- Web configurator support for WAN Interface
	- GSM
- Operational Information ........................................................9

Visit the RAS 1500 Web Site (http://www.3com.com/ras1500) for the latest RAS 1500 product information, code, and documentation. On this site, you will also find a link to the 3Com Knowledgebase where you will find useful product tips and information posted by other RAS 1500 users.

**ISDN Assistance** For assistance with Integrated Services Digital Network (ISDN) services in the U.S., call the 3Com Access Plus hot line, 1-800-367-3869.

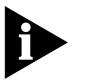

*When a similar service is available in Canada, information will be posted on the 3Com Support Web Site (http://support.3com.com).*

For assistance with ISDN services in Latin America, contact your local phone company.

Part No. 1.024.2320 Rev CA June 2000

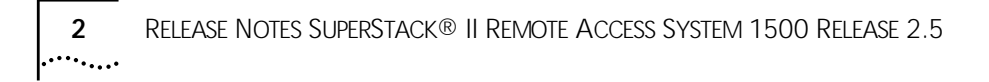

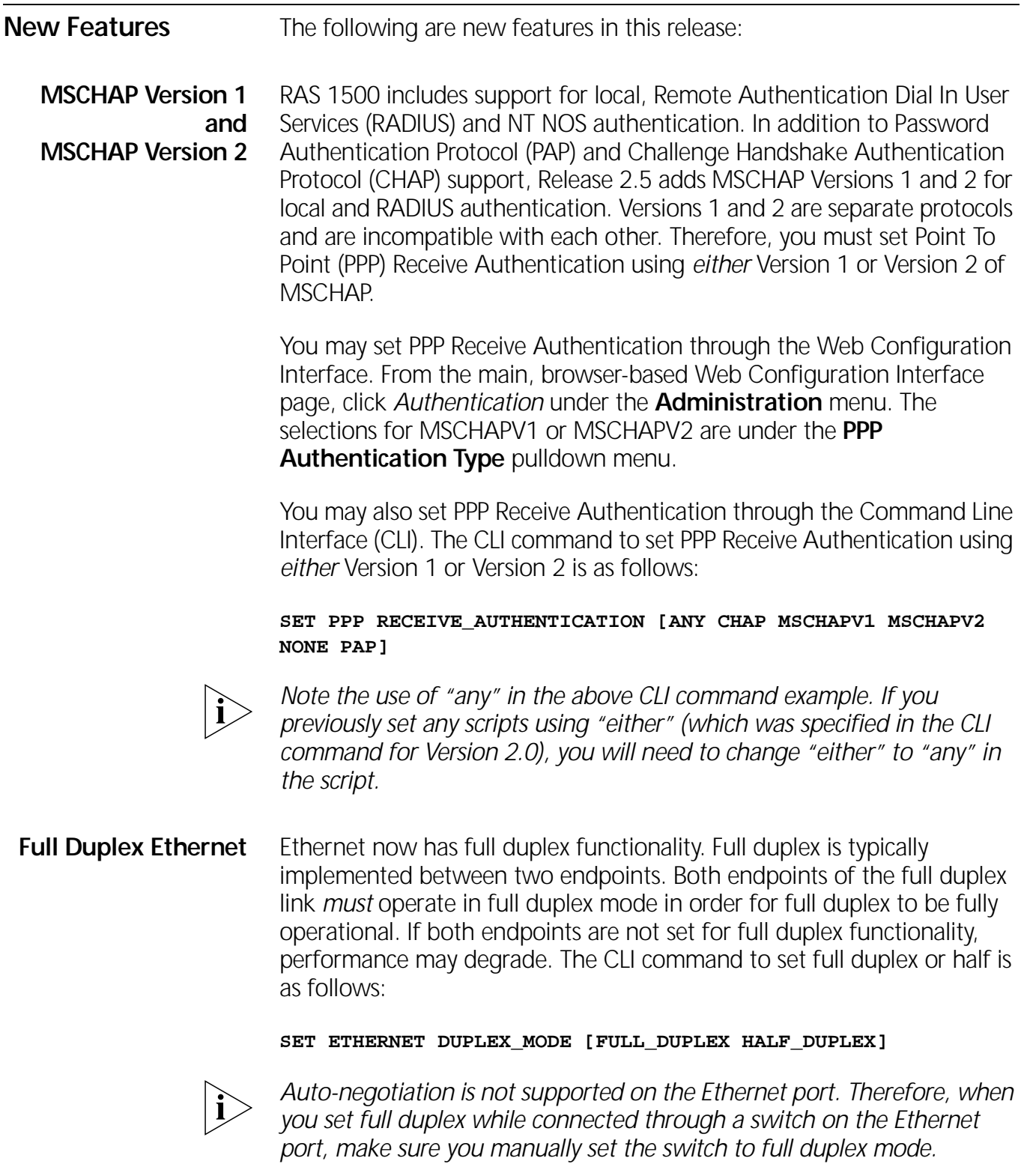

 $\bigoplus$ 

 $\bigcirc$ 

 $\bigoplus$ 

*New Features* **3** . . . . . . . . .

- **File Compression** Release 2.5 includes improved file compression for internal file storage, increasing the amount of free space on the flash of the Router Unit. This allows for larger configuration files stored locally on the flash, and reduces the frequency of RAS 1500 going into 'Flash Compaction' mode. This feature is automatic and you don't have to do anything to implement it.
	- **TCP PAT** Release 2.5 includes support for Port Address Translation (PAT) over the WAN interface. Transmission Control Protocol (TCP) PAT sets a static address mapping translation for a connection and associates a user name with that connection. TCP PAT translates TCP port numbers and user IP addresses on the private network and maps these addresses to a single ISP-assigned address.

You can set PAT through the Web Configuration Interface. From the main browser-based Web Configuration Interface page, click *Select NAT/PAT Configuration* under the **Network** menu, choose PAT and supply the following parameters:

- User name
- **TCP Public Port**
- **TCP Private Port**
- **TCP Private IP Address**

You can also set PAT using CLI. The CLI command for adding TCP PAT over the WAN interface is as follows:

#### **ADD PAT TCP USER <USER\_NAME>**

This command should be followed sequentially by the following sub commands. See the table below for definitions of the parameters.

```
PRIVATE_ADDRESS <IP_ADDRESS>
PRIVATE_PORT <NUMBER>
PUBLIC_PORT <NUMBER>
```
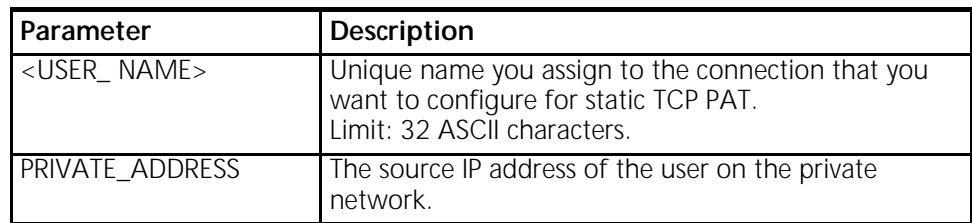

**4** RELEASE NOTES SUPERSTACK® II REMOTE ACCESS SYSTEM 1500 RELEASE 2.5

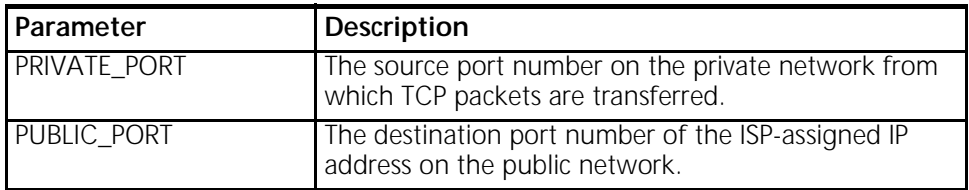

**UDP PAT** Release 2.5 includes support for User Data Protocol (UDP) PAT over the WAN interface. UDP PAT sets a static address mapping translation for a connection and associates a user name with that connection. UDP PAT translates UDP port numbers and user addresses on the private network and maps these addresses to a single ISP-assigned address by changing the source IP port number and IP address.

> You can set UDP PAT through the Web Configuration Interface. From the main, browser-based Web Configuration Interface page, click *Select NAT/PAT Configuration* under the **Network** menu, choose PAT and supply the following parameters:

- User name
- UDP Public Port
- UDP Private Port
- UDP Private IP Address

You can also set UDP PAT using CLI. The CLI command for adding UDP PAT over the WAN interface is as follows:

#### **ADD PAT UDP USER <USER\_NAME>**

This command should be followed sequentially by the following sub commands. See the table below for definitions of the parameters.

```
PRIVATE_ADDRESS <IP_ADDRESS>
PRIVATE_PORT <NUMBER>
PUBLIC_PORT <NUMBER>
```
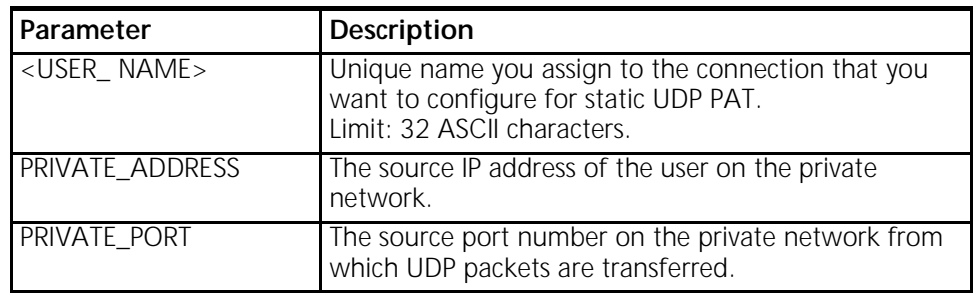

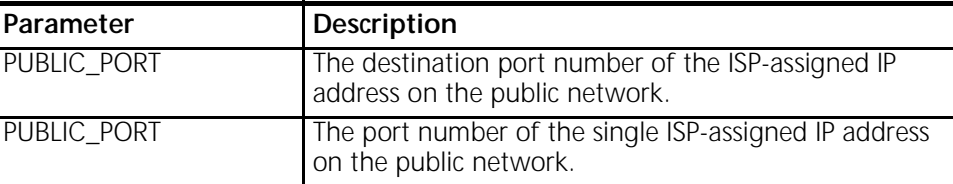

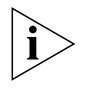

*Note: PAT can only be used when the ISP has provided only one IP address. This one IP address will dynamically change with each new connection.*

**Dynamic NAT** Release 2.5 includes support for Dynamic Network Address Translation (NAT) over the WAN interface. Dynamic NAT configures and associates a name with a specific number of ISP-assigned addresses.

> You can set Dynamic NAT through the Web Configuration Interface. From the main, browser-based Web Configuration Interface page, click *Select NAT/PAT Configuration* under the **Network** menu, choose NAT and supply the following parameters:

- User name
- Starting IP Address
- Number of Addresses
- Subnet Mask

You can also set Dynamic NAT using CLI. The CLI command for adding Dynamic NAT over the WAN interface is as follows:

#### **ADD NAT DYNAMIC USER <USER\_NAME>**

This command should be followed sequentially by the following sub commands. See the table below for definitions of the parameters.

**COUNT <NUMBER OF ADDRESSES> PUBLIC\_POOL\_START<IP\_ADDRESS>**

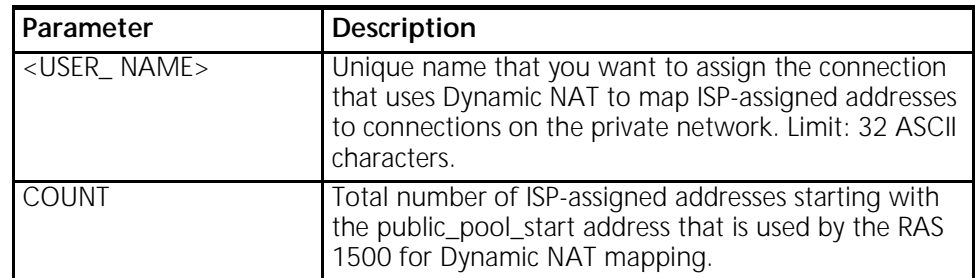

**6** RELEASE NOTES SUPERSTACK® II REMOTE ACCESS SYSTEM 1500 RELEASE 2.5

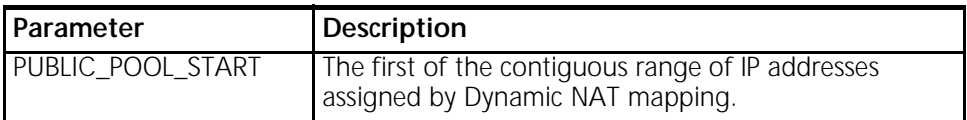

Below is an example of Dynamic NAT.

The command,

#### **ADD NAT DYNAMIC USER NATD COUNT 4 PUBLIC\_POOL\_START 2.2.2.2**

sets (the count of) **"4"** consecutive ISP-assigned addresses beginning with the ISP-assigned address **"2.2.2.2"** to use for Dynamic NAT. In this case, the range includes the ISP-assigned addresses, "2.2.2.2", "2.2.2.3", "2.2.2.4", and "2.2.2.5". **"NATD"** represents the name that is assigned for the connection for this configured range.

Each time a user connects to the public network, Dynamic NAT translates the IP address from that user on the private network and maps it to the first available public IP address from the contiguous range of ISP-assigned addresses that you configured by using this command. The RAS 1500 maintains a table of active IP addresses on the public network mapped to user IP addresses on the private network for the connection. Once the connection to the public network is closed, the information in the table is dropped and this IP address is free for the next connection. Each time a user connects to the public network, the next available address from the contiguous range is assigned, and a new table of mapped addresses is established by the RAS 1500.

**Static NAT** Release 2.5 includes support for Static NAT over the WAN interface. Static NAT configures, and associates a name to, a mapping between and IP address on the private network to a *specific* ISP-assigned address on the public network that uses Static NAT.

> You can set Static NAT through the Web Configuration Interface. From the main, browser-based Web Configuration Interface page, click *Select NAT/PAT Configuration* under the **Network** menu, choose NAT and supply the following parameters:

- User name
- Public IP Address
- Private IP Address

*New Features* **7**

You can also set Static NAT using CLI. The CLI command for adding Static NAT over the WAN interface is as follows:

#### **ADD NAT STATIC USER <USER\_NAME>**

This command should be followed sequentially by the following sub commands. See the table below for definitions of the parameters.

#### **PRIVATE\_ADDRESS <IP\_ADDRESS> PUBLIC\_ADDRESS <IP\_ADDRESS>**

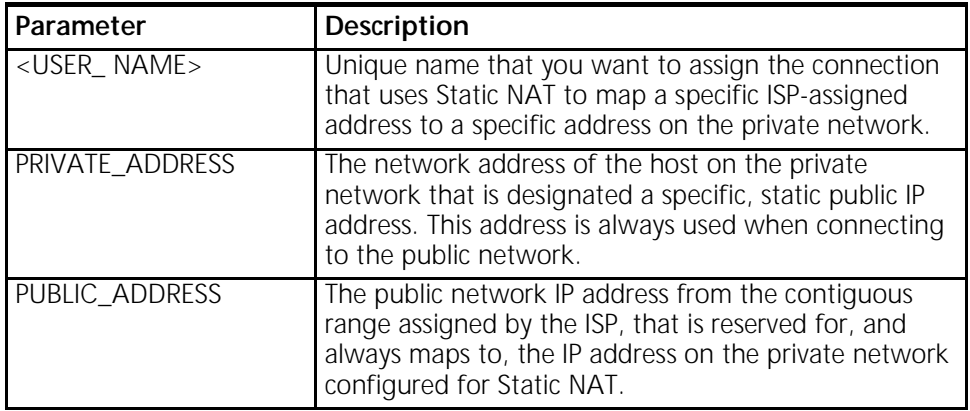

Below is an example of Static NAT.

The command,

#### **ADD NAT STATIC USER NATS PRIVATE ADDRESS 1.1.1.1 PUBLIC ADDRESS 2.2.2.2**

statically assigns the private address 1.1.1.1 to the ISP-assigned addresses address **"2.2.2.2"** to for Static NAT and names this mapping that uses Static NAT, **"NATS"**. In this case, 1.1.1.1 **always** connects to 2.2.2.2. In this example, **"NATS"** is the name given to the mapping between the IP address on the private network and ISP-assigned address on the public network configured for this Static NAT.

Each time the IP address on the private network, "1.1.1.1" connects to the public network, Static NAT translates the IP address and connects it to the static assigned addresses, "2.2.2.2". The RAS 1500 maintains a table of active mappings between IP addresses on the private network mapped to statically assigned IP addresses on the public network.

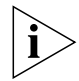

*NAT can only be used when the ISP has provided more than one IP address. The first and last in the contiguous range of ISP-assigned* 

**8** RELEASE NOTES SUPERSTACK® II REMOTE ACCESS SYSTEM 1500 RELEASE 2.5

*addresses are "broadcast" addresses and are not available for NAT. The second address in the contiguous range is reserved for the RAS 1500 and also is not available for NAT.*

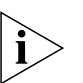

*Both Dynamic and Static NAT can be used simultaneously, however individual users connecting to the public network must be configured for either dynamic or static NAT. In addition, the IP addresses of users configured for either NAT type, must be consecutive addresses at the beginning or end of the series of addresses in the subnet on the private network.*

**GSM** Release 2.5 includes support for callback to Global Systems for Mobile Communications (GSM) devices, at the prevailing GSM data rate.

♦

*Operational Information* **9**

 $\bigoplus$ 

 $\hat{\mathbf{\Phi}}$ 

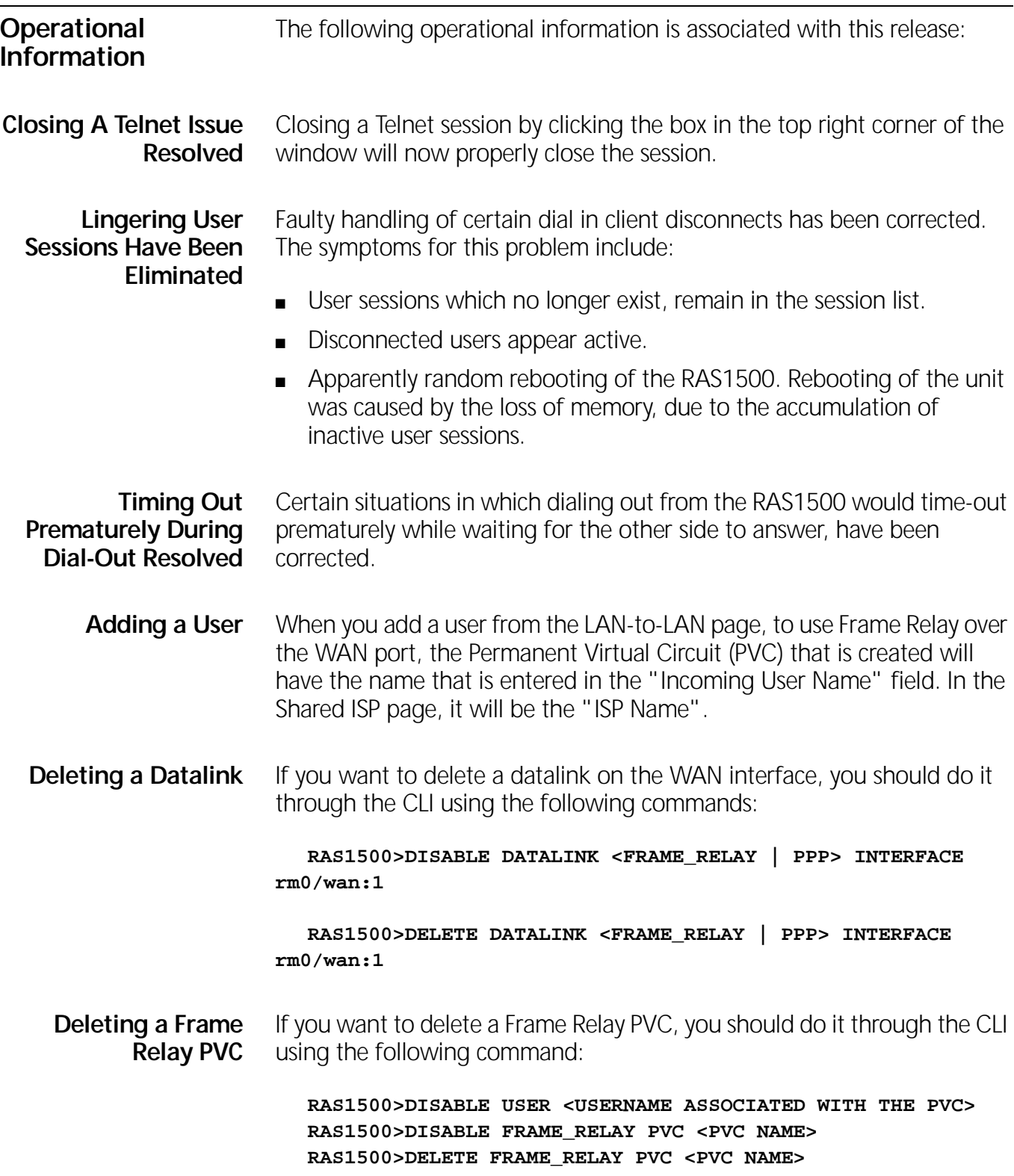

 $\hat{\mathbf{\Phi}}$ 

**10** RELEASE NOTES SUPERSTACK® II REMOTE ACCESS SYSTEM 1500 RELEASE 2.5 . . . . . . . . .

### **Modifying DLCI** The Digital (Data) Link Connection Identifier (DLCI) of a Frame Relay user, cannot be modified directly from the LAN-to-LAN and Shared ISP pages of the RAS 1500 Web Configurator. To modify the DLCI, you must use the CLI.

Perform the following steps to change the DLCI:

a) Go to the CLI and delete the existing PVC and the user using the following CLI commands:

**RAS1500>DISABLE USER <USERNAME> RAS1500>DISABLE FRAME\_RELAY PVC <PVC NAME> RAS1500>DELETE USER <USERNAME> RAS1500>DELETE FRAME\_RELAY PVC <PVC NAME>**

b) Through the Web Configurator, add an entry in the LAN-to-LAN or the Shared ISP page depending on your requirements, with the new DLCI. This will add a PVC with the new DLCI.

**Changing Datalink** RAS1500 allows you to have one datalink on the WAN interface, either PPP or Frame Relay. You cannot modify a Frame Relay user to PPP Leased Line or vice versa, in the modify mode in the LAN-to-LAN and Shared ISP pages of the RAS 1500 Web Configurator. (The same holds true if you want to change the datalink on the WAN interface from Frame Relay to Leased Line or vice versa). To change the Datalink, you must use CLI.

Perform the following steps to change a Datalink:

a) Go to the CLI and delete the user.

If you are changing from Frame Relay to PPP Leased Line, use the following CLI commands:

**RAS1500>DISABLE USER <USERNAME> RAS1500>DISABLE FRAME\_RELAY PVC <PVC NAME> RAS1500>DISABLE DATALINK FRAME\_RELAY INTERFACE rm0/wan:1 RAS1500>DELETE USER <USERNAME> RAS1500>DELETE FRAME\_RELAY PVC <PVC NAME> RAS1500>DELETE DATALINK FRAME\_RELAY INTERFACE rm0/wan:1**

If you are changing from PPP Leased Line to Frame Relay, use the following CLI commands:

**RAS1500>DISABLE USER <USERNAME>**

♠

*Operational Information* **11**

## . . . . . . . . .

#### **RAS1500>DISABLE DATALINK PPP INTERFACE rm0/wan:1 RAS1500>DELETE USER <USERNAME> RAS1500>DELETE DATALINK PPP INTERFACE rm0/wan:1**

b) You may add a new entry in the LAN-to-LAN or the Shared ISP, through the Web Configurator, based on your needs.

**Frame Relay Local Management Interface** The Local Management Interface (LMI) is a set of enhancements to the basic Frame Relay specification. It is supported by the RAS 1500 and set ON to ANSI T1.617 Annex –D by default.

> However, make sure that your Frame-Relay service provider supports this feature.

Some Frame-Relay providers require you to turn this feature OFF.

To disable LMI on your WAN port, use the following command at the CLI prompt

#### **: SET FRAME\_RELAY ON INTERFACE RM0/WAN:1 MANAGEMENT\_TYPE NO\_LMI**

*About LMI*: LMI virtual circuit status messages provide communication and synchronization between Frame Relay DTE and DCE devices. These messages are used to periodically report on the status of PVCs, preventing data from being sent into *black holes* (that is, over PVCs that no longer exist).

The LMI global addressing extension gives Frame Relay DLCI values global rather than local significance. DLCI values become DTE addresses that are unique in the Frame Relay WAN.

RelNotes2.5.fm Page 12 Thursday, June 8, 2000 2:42 PM

 $\begin{tabular}{cc} $\color{red} \diamond$ & $\color{red} \diamond$ & $\color{blue} \diamond$ \\ \hline $\color{red} \diamond$ & $\color{blue} \diamond$ & $\color{blue} \diamond$ \\ \hline $\color{blue} \diamond$ & $\color{blue} \diamond$ & $\color{blue} \diamond$ \\ \hline $\color{blue} \diamond$ & $\color{blue} \diamond$ & $\color{blue} \diamond$ \\ \hline $\color{blue} \diamond$ & $\color{blue} \diamond$ & $\color{blue} \diamond$ \\ \hline $\color{blue} \diamond$ & $\color{blue} \diamond$ & $\color{blue} \diamond$ & $\color{blue} \diamond$ \\ \hline $\color{blue} \diamond$ & $\color{blue} \diamond$ & $\color{blue}$ 

 $\overline{\bigoplus}$ 

 $\rightarrow$ 

 $\hat{\mathbf{\Phi}}$